| 4 | pages |
|---|-------|
|   |       |

| Contestant Number_ |  |
|--------------------|--|
| Total Work Time_   |  |
| Rank               |  |

## SPREADSHEET APPLICATIONS & ANALYSIS (05)

Regional—2006

| <b>Total Points Received:</b> | (275) |
|-------------------------------|-------|
|-------------------------------|-------|

Failure to adhere to any of the following rules will result in disqualification:

- 1. Contestant must hand in this test booklet and all printouts. Failure to do so will result in disqualification.
- 2. No equipment, supplies, or materials other than those specified for this event are allowed in the testing area. No previous BPA tests and/or sample tests or facsimile thereof (handwritten, photocopied, or keyed) are allowed in the testing area.
- 3. Electronic devices will be monitored according to ACT standards.

No more than ten (10) minutes orientation No more than 90 minutes testing/production No more than ten (10) minutes wrap-up

Do **NOT** open test booklet until instructed to do so.

Property of Business Professionals of America.

May be reproduced only for use in the Business Professionals of America

Workplace Skills Assessment Program regional competition.

SPREADSHEET APPLICATIONS & ANALYSIS REGIONAL 2006 PAGE 2 OF 4

| Contestant No.:      |  |
|----------------------|--|
| Attach to printouts. |  |

## SPREADSHEET APPLICATIONS & ANALYSIS (05)

### Regional—2006

| (POINTS ARE AN ALL OR NONE SITUATION. Do not split                                                  | Points   |           |             |
|----------------------------------------------------------------------------------------------------|----------|-----------|-------------|
| points if contestants have done some of the instruction – contestants                               | Possible | Score     |             |
| receive a zero if an entire instruction was not completed.)                                         |          |           |             |
| Job 1 – Payroll Calculation                                                                         |          |           |             |
| Titles on worksheet                                                                                 | 10       |           |             |
| Formatted according to directions                                                                   | 5        |           |             |
| Column Headings on worksheet                                                                        | 10       |           |             |
| Formatted according to directions                                                                   | 5        |           |             |
| ALL employee information numbers formatted according to directions                                  | 10       |           |             |
| <b>Printout 1</b> – Printed according to directions – landscape, fit to one                         | 10       |           |             |
| page, no gridlines or row/column labels showing                                                     |          |           |             |
| <b>Printout 2</b> – Printed according to directions – landscape, complete                           | 10       |           |             |
| formulas, fit to one page                                                                           |          |           |             |
| Input Data – deduct 2 points for each typo up to 40 points                                          | 40       |           |             |
|                                                                                                    | 100      | Subtotal: |             |
| <b>Worksheet Calculation</b>                                                                        |          |           |             |
| Correct formula: Regular                                                                            | 15       |           |             |
| copied to appropriate cells                                                                         | 5        |           |             |
| Correct formula: O/T                                                                                | 15       |           | •           |
| copied to appropriate cells                                                                         | 5        | ·         |             |
| Correct formula: Gross pay                                                                          | 15       |           |             |
| copied to appropriate cells                                                                         | 5        | ·         |             |
| copied to appropriate cens                                                                          | 60       | Subtotal: |             |
| Job 2 Sort                                                                                          | 00       | Subtotui. | <del></del> |
|                                                                                                    |          |           |             |
| (No new data is inputted. Do not count typos on the Job 2 printout –                                |          |           |             |
| points should have been deducted on Job 1.                                                          | 20       |           |             |
| Employees sorted by department                                                                      | 20       |           |             |
| Employees in alphabetical order within departments                                                  |          |           |             |
| Two Rows inserted after each department                                                             | 10       |           |             |
| Row heading for each department totals entered                                                      | 5        |           |             |
| Formatted according to directions                                                                   | 5        |           |             |
| Department totals calculated  Totals at hottom resolvabled using only the department totals (sheet) | 15       |           |             |
| Totals at bottom recalculated using only the department totals (check                               | 20       |           |             |
| this on the formula page)                                                                           | 10       |           |             |
| <b>Printout 3</b> – Printed according to directions – landscape, fit to one page,                   | 10       |           |             |
| no gridlines or row/column labels showing                                                           | 10       |           |             |
| <b>Printout 4</b> – Printed according to directions – landscape, complete                           | 10       |           |             |
| formulas, fit to one page                                                                           | 44-      |           |             |
|                                                                                                    | 115      | Subtotal: |             |
|                                                                                                    |          |           |             |
|                                                                                                    | 275      | Total     |             |

#### SPREADSHEET APPLICATIONS & ANALYSIS REGIONAL 2006 PAGE 3 OF 4

#### JOB 1:

Lei Xiao's Oriental Carpets has employed your company to process their payroll each week. Create a spreadsheet to track payroll information for the company's employees for the Week of 4/24.

- Place your contestant number in cell A1.
- in cell B3 enter the title **Professional Business Associates Financial Services**. Center title across cells B3:I3, Arial 14 pt., bold font.
- In cell B5 enter Lei Xiao's Oriental Carpets. Center title across cells B5:I5, Arial 12 pt., bold font.
- In cells B9:I9 enter column headings as shown. Format Arial 12 pt., bold, centered and text wrapped as shown.
- Use Arial 12 pt. for all remaining entries. Text should be left justified. Numbers should be right justified and use comma separation.
- © Columns D should be formatted for two decimals and columns E and F should be formatted for one decimal.

| Name           | Department | Rate  | Hours<br>Worked | Overtime | Regular | O/T | Gross<br>Pay |
|----------------|------------|-------|-----------------|----------|---------|-----|--------------|
| Arana, Jose    | Sales      | 11.25 | 32              |          |         |     |              |
| Brown, Thomas  | Delivery   | 8.5   | 40              | 2        |         |     |              |
| Smith, Janice  | Accounting | 9.75  | 40              | 2        |         |     |              |
| Combs, William | Delivery   | 8.5   | 32              |          |         |     |              |
| Rasmuth, Jack  | Sales      | 11.5  | 40              | 2        |         |     |              |
| Frey, Jere     | Delivery   | 8.75  | 16              |          |         |     |              |
| Li, Ming       | Sales      | 11.25 | 40              |          |         |     |              |
| Li, Xia        | Accounting | 9.25  | 24              |          |         |     |              |
| Ota, Akira     | Sales      | 11.5  | 32              |          |         |     |              |
| Alfred, Jose   | Delivery   | 8.25  | 40              | 2        |         |     |              |
| Stone, Tamara  | Accounting | 9.75  | 40              | 1.5      |         |     |              |
| Lu, Jamie      | Delivery   | 8.25  | 20              |          |         |     |              |
| Campos, Jairo  | Sales      | 10.75 | 40              | 1.5      |         |     |              |

- All employees get paid 1.5 times their rate for their overtime pay. Input a formula to calculate Regular and O/T amounts.
- Input a formula to calculate Gross Pay.
- Format currency columns as numbers with 2 decimals and comma separators for thousands do not show \$ sign.
- in B25 Enter **TOTALS**. Arial, bold, 12pt.
- PRINTOUT 1 Print the worksheet in landscape and fit to one page. (**DO NOT** have grids or row/column labels showing)
- PRINTOUT 2 Print the worksheet with complete formulas showing (fit to one page and printed landscape make sure all formulas are showing).

### SPREADSHEET APPLICATIONS & ANALYSIS REGIONAL 2006 PAGE 4 OF 4

#### **JOB 2:**

- Sort the spreadsheet by department and then alphabetized employees within each department.
- Insert 2 rows after each department.
- In the first blank row below each department group, type **Total for <department name>** in column B. Arial, bold, 12 pt.
- Total salaries by department. Arial, bold, 12 pt.
- Enange the Totals formula at the bottom to only add up the totals of the departments. Add currency symbol (\$) to the currency columns.
- PRINTOUT 3 Print the worksheet in landscape and fit to one page. (DO NOT have grids or row/column labels showing)
- PRINTOUT 4 Print the worksheet <u>with complete formulas</u> showing (fit to one page and printed landscape make sure all formulas are showing).

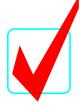

## SPREADSHEET APPLICATIONS & ANALYSIS (05)

### KEY

#### **REGIONAL—2006**

| <b>Total Points Received:</b> | (275) |  |
|-------------------------------|-------|--|
|                               |       |  |
|                               |       |  |
|                               |       |  |

#### Graders:

When grading computer-generated problems, refer to the *Style & Reference Manual* and Production Standards in the *Workplace Skills Assessment Program Guidelines* for further instructions.

Double-check and verify all scores!

Property of Business Professionals of America.

May be reproduced only for use in the Business Professionals of America

Workplace Skills Assessment Program national competition.

SPREADSHEET APPLICATIONS & ANALYSIS REGIONAL 2006 KEY PAGE 2 of 6

**Contestant No.:** 

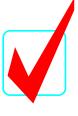

Attach to printouts.

# SPREADSHEET APPLICATIONS & ANALYSIS (05)

### Regional—2006

| points if contestants have done some of the instruction – contestants             | Points    | Score     |  |
|-----------------------------------------------------------------------------------|-----------|-----------|--|
| receive a zero if an entire instruction was not completed.)                       | Possible  | Score     |  |
| Job 1 – Payroll Calculation                                                       | 1 0881016 |           |  |
| Titles and date on worksheet                                                      | 10        |           |  |
| Formatted according to directions                                                 | 5         |           |  |
| Column Headings on worksheet                                                      | 10        |           |  |
| Formatted according to directions                                                 | 5         |           |  |
| ALL employee information numbers formatted according to directions                | 10        |           |  |
| <b>Printout 1</b> – Printed according to directions – landscape, fit to one       | 10        |           |  |
| page, no gridlines or row/column labels showing                                   |           |           |  |
| <b>Printout 2</b> – Printed according to directions – landscape, complete         | 10        |           |  |
| formulas, fit to one page                                                         |           |           |  |
| Input Data – deduct 2 points for each typo up to 40 points                        | 40        |           |  |
|                                                                                   | 100       | Subtotal: |  |
| Worksheet Calculation                                                             |           |           |  |
| Correct formula: Regular                                                          | 15        |           |  |
| copied to appropriate cells                                                       | 5         |           |  |
| Correct formula: O/T                                                              | 15        |           |  |
| copied to appropriate cells                                                       | 5         |           |  |
| Correct formula: Gross pay                                                        | 15        |           |  |
| copied to appropriate cells                                                       | 5         |           |  |
|                                                                                   | 60        | Subtotal: |  |
| Job 2 Sort                                                                        |           |           |  |
| (No new data is inputted. Do not count typos on the Job 2 printout –              |           |           |  |
| points should have been deducted on Job 1.                                        |           |           |  |
| Employees sorted by department                                                    | 20        |           |  |
| Employees in alphabetical order within departments                                | 20        |           |  |
| Two Rows inserted after each department                                           | 10        |           |  |
| Row heading for each department totals entered                                    | 5         |           |  |
| Formatted according to directions                                                 | 5         |           |  |
| Department totals calculated                                                      | 15        |           |  |
| Totals at bottom recalculated using only the department totals (check             | 20        |           |  |
| this on the formula page)                                                         |           |           |  |
| <b>Printout 3</b> – Printed according to directions – landscape, fit to one page, | 10        |           |  |
| no gridlines or row/column labels showing                                         | 4.0       |           |  |
| <b>Printout 4</b> – Printed according to directions – landscape, complete         | 10        |           |  |
| formulas, fit to one page                                                         | 445       | G 14 4 3  |  |
|                                                                                   | 115       | Subtotal: |  |
|                                                                                   | 285       | Total•    |  |
|                                                                                   | /X5       | i utai.   |  |

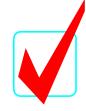

Contestant #

#### **Professional Business Associates Financial Services**

#### **Lei Xiao's Oriental Carpets**

#### Payroll - Week of 4/24

| Name           | Department | Rate  | Hours<br>Worked | Overtime | Regular    |      | O/T    | (  | Gross Pay |
|----------------|------------|-------|-----------------|----------|------------|------|--------|----|-----------|
| Arana, Jose    | Sales      | 11.25 | 32              |          | 360.0      | 0    | 0.00   |    | 360.00    |
| Brown, Thomas  | Delivery   | 8.50  | 40              | 2.0      | 340.0      | 0    | 25.50  |    | 365.50    |
| Smith, Janice  | Accounting | 9.75  | 40              | 2.0      | 390.0      | 0    | 29.25  |    | 419.25    |
| Combs, William | Delivery   | 8.50  | 32              |          | 272.0      | 0    | 0.00   |    | 272.00    |
| Rasmuth, Jack  | Sales      | 11.50 | 40              | 2.0      | 460.0      | 0    | 34.50  |    | 494.50    |
| Frey, Jere     | Delivery   | 8.75  | 16              |          | 140.0      | 0    | 0.00   |    | 140.00    |
| Li, Ming       | Sales      | 11.25 | 40              |          | 450.0      | 0    | 0.00   |    | 450.00    |
| Li, Xia        | Accounting | 9.25  | 24              |          | 222.0      | 0    | 0.00   |    | 222.00    |
| Ota, Akira     | Sales      | 11.50 | 32              |          | 368.0      | 0    | 0.00   |    | 368.00    |
| Alfred, Jose   | Delivery   | 8.25  | 40              | 2.0      | 330.0      | 0    | 24.75  |    | 354.75    |
| Stone, Tamara  | Accounting | 9.75  | 40              | 1.5      | 390.0      | 0    | 21.94  |    | 411.94    |
| Lu, Jamie      | Delivery   | 8.25  | 20              |          | 165.0      | 0    | 0.00   |    | 165.00    |
| Campos, Jairo  | Sales      | 10.75 | 40              | 1.5      | 430.0      | 0    | 24.19  |    | 454.19    |
| TOTALS         |            |       | 436             | 11.0     | \$ 4,317.0 | 0 \$ | 160.13 | \$ | 4,477.13  |

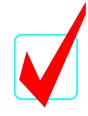

#### **Professional Business Associates Financial Services**

#### **Lei Xiao's Oriental Carpets**

#### Payroll Week of 4/24

| Name          | Department | Rate  | Hours Worked  | Overtime      | Regular       | O/T           | Gross Pay     |
|---------------|------------|-------|---------------|---------------|---------------|---------------|---------------|
|               |            |       |               |               |               |               |               |
| Arana, Jose   | Sales      | 11.25 | 32            |               | =D11*E11      | =D11*1.5*F11  | =G11+H11      |
| Brown,        | Delivery   | 8.5   | 40            | 2             |               |               |               |
| Thomas        |            |       |               |               | =D12*E12      | =D12*1.5*F12  | =G12+H12      |
| Smith, Janice | Accounting | 9.75  | 40            | 2             | =D13*E13      | =D13*1.5*F13  | =G13+H13      |
| Combs,        | Delivery   | 8.5   | 32            |               |               |               |               |
| William       |            |       |               |               | =D14*E14      | =D14*1.5*F14  | =G14+H14      |
| Rasmuth, Jack | Sales      | 11.5  | 40            | 2             | =D15*E15      | =D15*1.5*F15  | =G15+H15      |
| Frey, Jere    | Delivery   | 8.75  | 16            |               | =D16*E16      | =D16*1.5*F16  | =G16+H16      |
| Li, Ming      | Sales      | 11.25 | 40            |               | =D17*E17      | =D17*1.5*F17  | =G17+H17      |
| Li, Xia       | Accounting | 9.25  | 24            |               | =D18*E18      | =D18*1.5*F18  | =G18+H18      |
| Ota, Akira    | Sales      | 11.5  | 32            |               | =D19*E19      | =D19*1.5*F19  | =G19+H19      |
| Alfred, Jose  | Delivery   | 8.25  | 40            | 2             | =D20*E20      | =D20*1.5*F20  | =G20+H20      |
| Stone, Tamara | Accounting | 9.75  | 40            | 1.5           | =D21*E21      | =D21*1.5*F21  | =G21+H21      |
| Lu, Jamie     | Delivery   | 8.25  | 20            |               | =D22*E22      | =D22*1.5*F22  | =G22+H22      |
| Campos, Jairo | Sales      | 10.75 | 40            | 1.5           | =D23*E23      | =D23*1.5*F23  | =G23+H23      |
| TOTALS        |            |       | =SUM(E11:E23) | =SUM(F11:F23) | =SUM(G11:G23) | =SUM(H11:H23) | =SUM(I11:I23) |

## SPREADSHEET APPLICATIONS & ANALYSIS REGIONAL 2006 KEY PAGE 5 of 6

Contestant #

#### **Professional Business Associates Financial Services**

#### Lei Xiao's Oriental Carpets

#### Payroll Week of 4/24

| Name                 | Department | Rate  | Hours Worked | Overtime | Regular     | O/T       | Gro | oss Pay  |
|----------------------|------------|-------|--------------|----------|-------------|-----------|-----|----------|
| Li, Xia              | Accounting | 9.25  | 24           |          | 222.00      | 0.00      |     |          |
| Smith, Janice        | Accounting | 9.75  | 40           | 2.0      | 390.00      | 29.25     |     |          |
| Stone, Tamara        | Accounting | 9.75  | 40           | 1.5      | 390.00      | 21.94     |     |          |
| Total for Accounting |            |       |              |          |             |           | \$  | 1,053.19 |
| Alfred, Jose         | Delivery   | 8.25  | 40           | 2.0      | 330.00      | 24.75     |     |          |
| Brown, Thomas        | Delivery   | 8.50  | 40           | 2.0      | 340.00      | 25.50     |     |          |
| Combs, William       | Delivery   | 8.50  | 32           |          | 272.00      | 0.00      |     |          |
| Frey, Jere           | Delivery   | 8.75  | 16           |          | 140.00      | 0.00      |     |          |
| Lu, Jamie            | Delivery   | 8.25  | 20           |          | 165.00      | 0.00      |     |          |
| Total for Delivery   |            |       |              |          |             |           | \$  | 1,297.25 |
| Arana, Jose          | Sales      | 11.25 | 32           |          | 360.00      | 0.00      |     |          |
| Campos, Jairo        | Sales      | 10.75 | 40           | 1.5      | 430.00      | 24.19     |     |          |
| Li, Ming             | Sales      | 11.25 | 40           |          | 450.00      | 0.00      |     |          |
| Ota, Akira           | Sales      | 11.50 | 32           |          | 368.00      | 0.00      |     |          |
| Rasmuth, Jack        | Sales      | 11.50 | 40           | 2.0      | 460.00      | 34.50     |     |          |
| Total for Sales      |            |       |              |          |             |           | \$  | 2,126.69 |
| TOTALS               |            |       | 436          | 11.0     | \$ 4,317.00 | \$ 160.13 | \$  | 4,477.13 |

SPREADSHEET APPLICATIONS & ANALYSIS REGIONAL 2006
KEY

PAGE 6 of 6

Contestant #

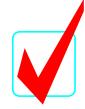

#### **Professional Business Associates Financial Services**

#### Lei Xiao's Oriental Carpets

#### Payroll Week of 4/24

| Name                        | Department | Rate  | Hours Worked  | Overtime      | Regular       | О/Т           | Gross Pay         |
|-----------------------------|------------|-------|---------------|---------------|---------------|---------------|-------------------|
| Li, Xia                     | Accounting | 9.25  | 24            |               | =D10*E10      | =D10*1.5*F10  | =G10+H10          |
| Smith, Janice               | Accounting | 9.75  | 40            | 2             | =D11*E11      | =D11*1.5*F11  | =G11+H11          |
| Stone, Tamara               | Accounting | 9.75  | 40            | 1.5           | =D12*E12      | =D12*1.5*F12  | =G12+H12          |
| <b>Total for Accounting</b> |            |       |               |               |               | 2.2           | =SUM(I10:I12)     |
| Alfred, Jose                | Delivery   | 8.25  | 40            | 2             | D45*545       | D45*4 5*E45   | 045 1145          |
| Brown, Thomas               | Delivery   | 8.5   | 40            | 2             | =D15*E15      | =D15*1.5*F15  | =G15+H15          |
|                             | •          |       |               | 2             | =D16*E16      | =D16*1.5*F16  | =G16+H16          |
| Combs, William              | Delivery   | 8.5   | 32            |               | =D17*E17      | =D17*1.5*F17  | =G17+H17          |
| Frey, Jere                  | Delivery   | 8.75  | 16            |               | =D18*E18      | =D18*1.5*F18  | =G18+H18          |
| Lu, Jamie                   | Delivery   | 8.25  | 20            |               | =D19*E19      | =D19*1.5*F19  | =G19+H19          |
| Total for Delivery          |            |       |               |               |               |               | =SUM(I15:I19)     |
| Arana, Jose                 | Sales      | 11.25 | 32            |               | D00*F00       | D00*4 F*F00   | 000.1100          |
| Campos, Jairo               | Sales      | 10.75 | 40            | 1.5           | =D22*E22      | =D22*1.5*F22  | =G22+H22          |
| • •                         |            |       |               | 1.5           | =D23*E23      | =D23*1.5*F23  | =G23+H23          |
| Li, Ming                    | Sales      | 11.25 | 40            |               | =D24*E24      | =D24*1.5*F24  | =G24+H24          |
| Ota, Akira                  | Sales      | 11.5  | 32            |               | =D25*E25      | =D25*1.5*F25  | =G25+H25          |
| Rasmuth, Jack               | Sales      | 11.5  | 40            | 2             | =D26*E26      | =D26*1.5*F26  | =G26+H26          |
| Total for Sales             |            |       |               |               |               |               | =SUM(I22:I26)     |
|                             |            |       |               |               |               |               |                   |
| TOTALS                      |            |       | =SUM(E10:E29) | =SUM(F10:F29) | =SUM(G10:G29) | =SUM(H10:H29) | =SUM(I13,I20,I27) |